# 荆楚理工学院教务处

# 荆楚理工学院 2022 年秋季学期

# 在线教学工作方案

2022年秋季学期已经开学,由于当前疫情多点频发,根据省 市疫情防控政策要求,处于中高风险区学生暂缓返校。为保障正 常教学秩序,统筹做好疫情防控和教育教学工作,特制定本工作 方案。

一、教学安排

本学期所有教师按课表正常开展教学。各教学单位应采取 "一院一策""一课一策",根据学生返校的实际情况,分别采 用线上、线下、线上线下融合的方式开展教学工作。

(一) 线上教学

如出现以下情况,需开展线上教学:(1)教师因疫情防控不 能进校开展实体课堂教学。(2)因疫情防控教学班学生到堂人数 低于 20 人。

(二) 同步课堂

部分学生因疫情防控不能参与实体课堂教学,为保障这部分 学生学习正常进行, 应通过线上线下同步课堂开展本地及异地同 步教学。

为稳定教学秩序,保证教学质量,原则上所有课程均按照教 务系统安排的时间节次授课,教师、学生返校后应逐渐恢复正常 课堂教学。若需调整周学时、行课周次的课程,教学单位须向教 务处报备。

二、在线课堂教学要求

(一) 课前准备

各开课单位要认真组织教师提前做好备课工作。任课教师要 根据教学大纲和课表认真制定教学进度计划,准备好教案、教学 PPT、课堂练习题和作业、电子教材、参考文献等教学资料,选 取网上优质慕课资源辅助教学。

(二) 线上教学

任课教师主要依托荆楚理工学院智慧教学平台开展在线教 学,也可借助腾讯课堂、钉钉等在线工具开展线上教学。凡采用 线上教学的教师应提前将相关教学资料上传平台供学生学习。

为积累沉淀校本教学资源,学校鼓励教师选用荆楚理工学院 智慧教学平台建课上课。对于校本在线课程,可以充分发挥慕课 资源优势,开展线上+超星直播、学习通+腾讯会议等混合式教学。 对于未在荆楚理工学院智慧教学平台运行的课程,开课教师可将 教学资料上传至教学平台,也可将优质慕课资源链接上传课程章 节,直播授课的同时开展课程建设。

(三) 同步课堂

教师在智慧教学平台或学习通开启同步课堂功能,突破师生

 $\overline{2}$ 

空间距离限制,在非面对面的情况,可以看到教师正在授课的PPT, 并同时听到教师的授课声音。在教室内,教师可以将教学课件投 屏到教室的投影仪上,教室内的同学可以直接在课堂进行课程学 习并与教师进行课堂互动;不在教室的同学同样可以通过同步课 堂功能看到教师 PPT 动画,同步教师的授课声音,身临其境,并 同时参与课堂互动。

### 三、实践教学要求

(一) 实验实践教学活动安排

各学院根据疫情变化,按照教学要求适当调整实验实践教学 的形式、内容和要求,利用教务系统实习(实训)管理模块或学 校智慧教学平台管理功能在线开展实习实践活动,教师进行指导。 要充分利用国家级、省级、校级虚拟仿真实验教学示范中心项目 开展实验教学(国家虚拟仿真实验教学项目共享平台网址 http://www.ilab-x.com),掌握仪器使用、熟悉操作流程,为返 校后提高实体实验排课密度创造条件。

#### (二) 对实践环节的防疫要求

校外实习实训活动应根据疫情变化及时进行调整,并将调整 后的方案报教务处备案。对目前已在外实习的学生,要协调实习 单位切实做好师生安全防护工作,并安排专人加强日常管理和预 防教育。

#### 四、教学管理与质量保障

(一)落实线上教学课程任务(统计在线教学、同步课堂情

3

况)

各教学单位、教务处、质评中心协同, 依据 2022 年秋季学 期开课计划, 对拟开展线上教学和同步课堂的课程进行统计, 包 括任课教师授课平台信息等,精准掌握课程开设情况。

#### (二) 组织日常在线巡查督导

组成校、院两级在线教学巡查督导组,采取线上进班巡查督 导的方式, 对线上课程教学开展不定期巡查督导, 及时反馈巡查 督导信息。

#### (三) 开展学情教情调查

根据在线教学进程,教学质量监控与评估中心适时组织开展 在线教学学情教情调查,掌握分析教学信息,及时反馈相关院部 和任课教师,促进教学工作持续改进。

#### (四) 定期召开教学工作例会, 开展教研活动

学校定期召开教学工作例会,各开课单位组织教研室同行开 展线上听课评课, 定期开展教研活动, 反馈线上教学及同步课堂 情况,分析存在的问题,交流教学经验。

#### (五) 开展线上课程教学质量评价

根据《荆楚理工学院教师课堂教学质量评价办法》,结合线 上教学及同步课堂的特点,开展课程教学质量评价。评价结果与 教学工作量、教学评优评先等挂钩。

#### 五、工作要求

1. 坚持将思想政治工作贯穿教育教学全过程。各开课单位要

组织教师加强课程思政的研究,教育学生加强科学防护、应对疫 情, 利用好线上教学平台积极教书育人。绝不能因为线上或同步 课堂授课降低教学标准,忽视课程思政的要求。

2. 加强组织领导, 确保科学有序。开课单位要充分发挥好教 学主体作用,提高政治站位,加强教学管理。严肃对待,全力投 入, 高标准执行; 要求线上教学与线下课堂教学质量实质等效; 简化流程,适度灵活、创造性地开展工作,变挑战为机遇,打好 "教学攻坚战"。

3. 高度重视, 提前筹划, 精心组织。开课单位应制定相应的 教学实施方案。积极发挥教学团队、专业负责人和教学骨干的作 用,科学合理安排开设课程。开课单位要为确有困难的学生提供 帮助, 确保"一个学生也不能落下"。线上教学不能以"自学" 替代"教学"。不论采取哪种方式,任课教师都要充分备课,加 强对学生的在线辅导。

4. 加强监督, 注重过程管理, 确保安全。开课单位要制定线 上教学课程质量监督与指导方案,监控教学和学习过程。所有教 学活动的组织要服从疫情防控工作大局,在确保师生安全前提下 开展工作。任课教师须认真细致开展工作,确保在线教学安全。

5

附件:荆楚理工学院智慧教学平台操作指南 2022年9 附件:

# 荆楚理工学院智慧教学平台操作指南

#### 荆楚理工学院智慧教学平台

网址: http://jcut.fanya.chaoxing.com/portal

#### 荆楚理工学院智慧教学交流群

QQ 群号:902179072

#### 一、直播与异地同步教学

远程学习、现场授课、课堂互动于一体实现课堂教学的多维空间 同上一堂课,并记录学生的学习统计,督导线上巡课、远程听评课。 通过远程视频技术的应用为教师实现了快速上课、及时反馈、提高工 作效率的目的。推出直播+异地同步教学的方案。

#### (一)同步课堂——直播+课堂互动模式教学

突破师生空间距离限制,在非面对面的情况,可以看到教师正在 授课的 PPT,并同时听到教师的授课声音,满足师生远程课堂教学所 面对的困扰。在教室内,教师可以将教学课件投屏到教室的投影仪上, 教室内的同学可以直接在课堂进行课程学习并与教师进行课堂互动; 不在教室的同学同样可以通过同步课堂功能看到教师 PPT 动画,同步 教师的授课声音,身临其境,并同时参与课堂互动。

课堂结束后,会自动录制为速课保存并可进行编辑调整,方便 未到课堂的同学重复使用该课堂教师精彩讲解。

1.教师发起同步课堂

教师选择一门课程,一个班级开始上课,点击手机下排加号按钮, 找到同步课堂,

选择备课的 PPT 开始上课。

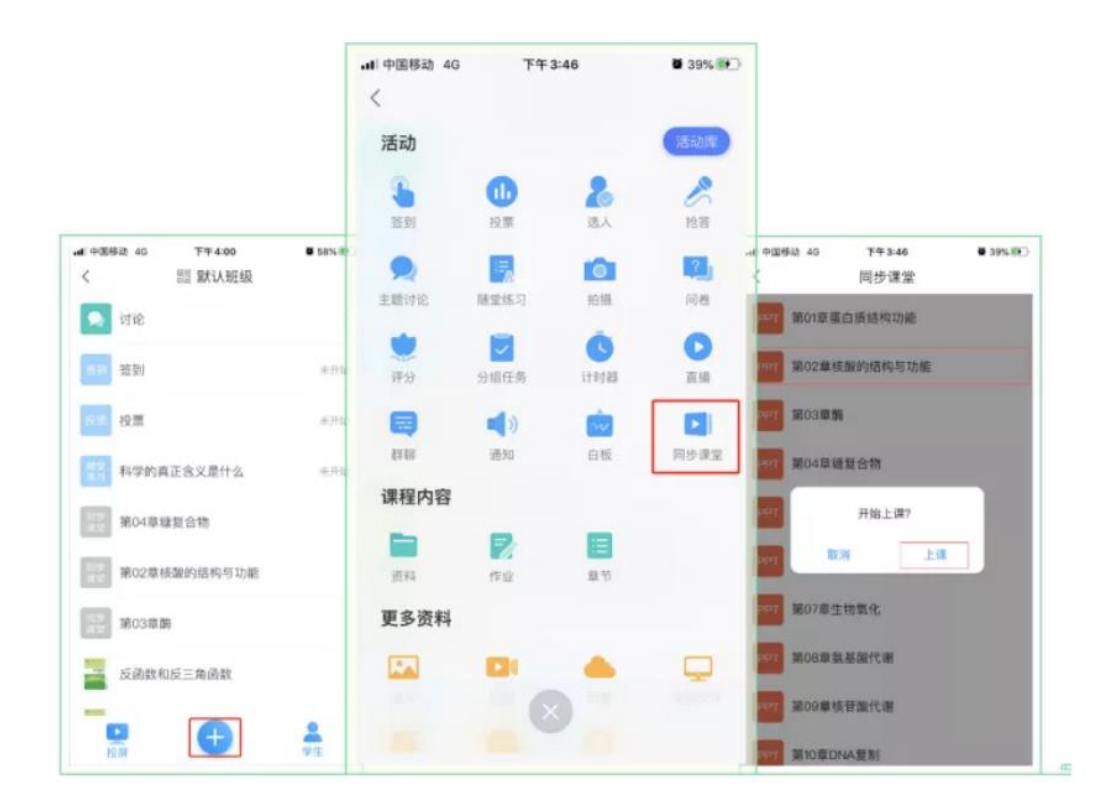

2.同步课堂投屏

教师在电脑端输入手机上的投屏码,教室的投影上同步教师准备 的 PPT 课件,教师通过手机控制 PPT 的翻页并与学生发起课堂互动。

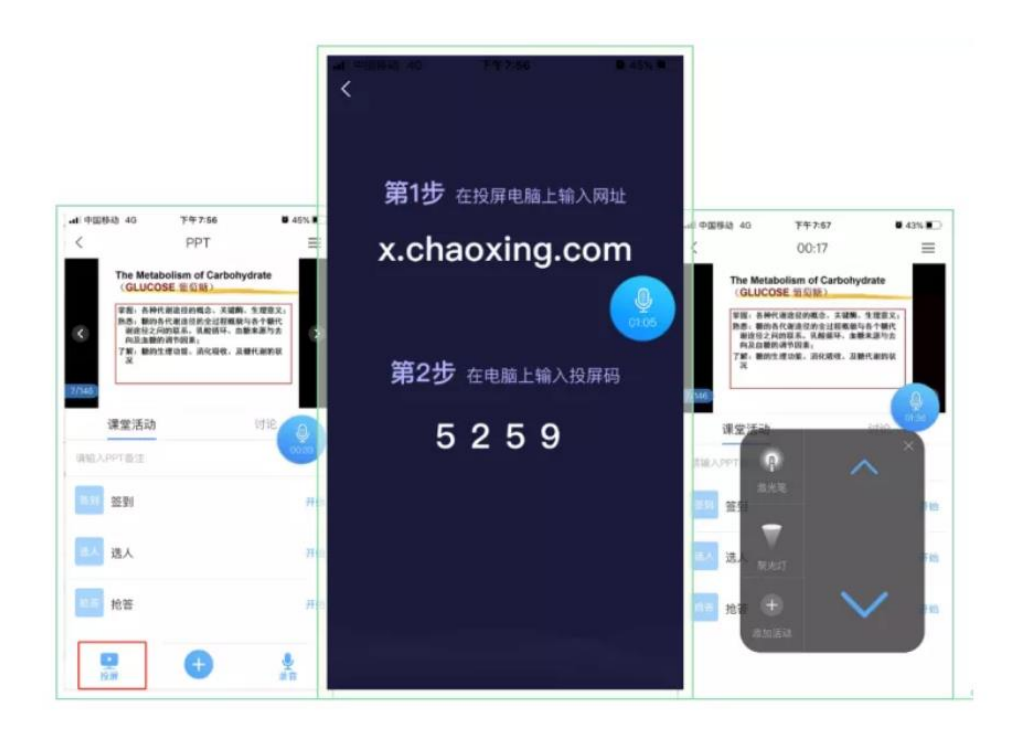

教室外,学生远程加入课程,同步课堂学习

点击右上角菜单选择,选择同步课堂,可以分享该课堂,学生可 在手机输入邀请码加入或在 PC 端打开链接加入该同步课堂。

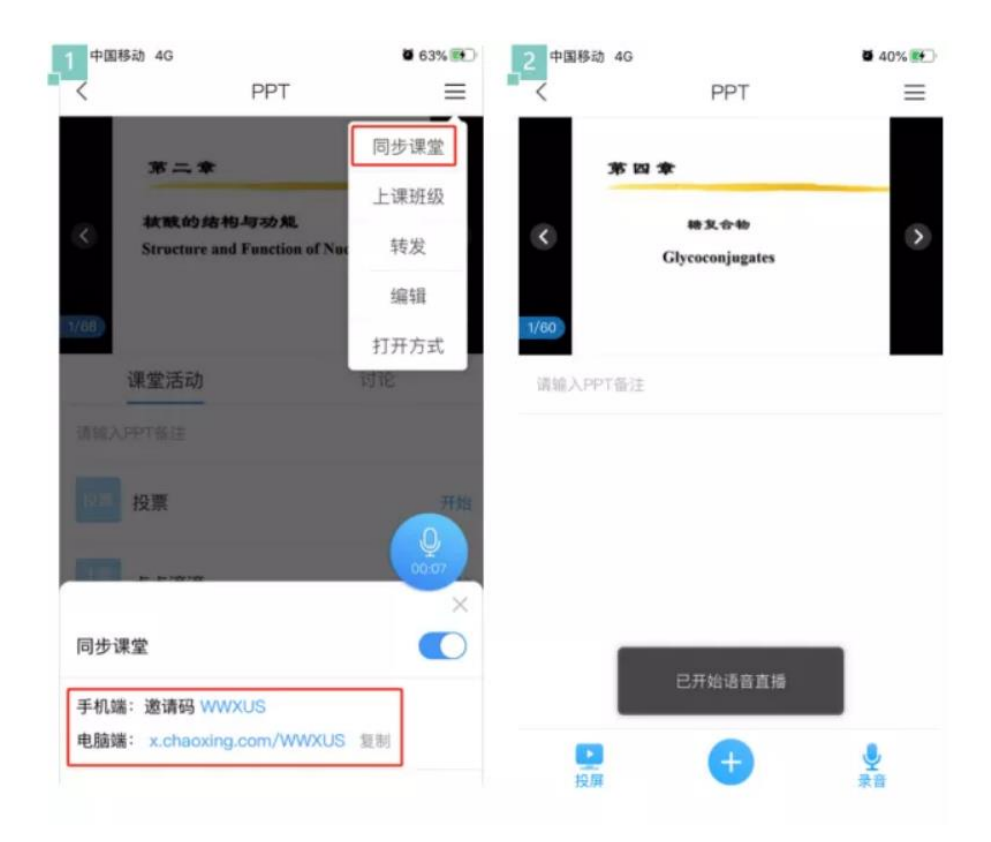

# 3.师生课堂互动及讨论

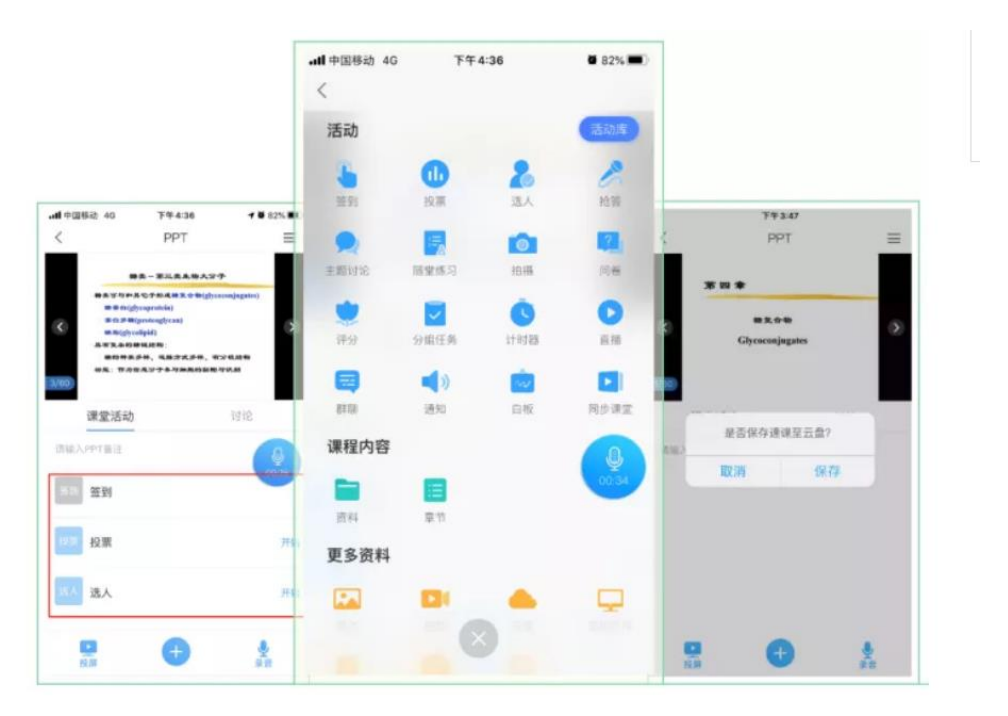

同步课堂结束后保存至云盘供教师再次调用

4.同步课堂形成的速课再次编辑优化

在云盘中找到同步课堂形成的速课,可对该速课进行二次编辑, 可以添加 PPT、图片、文档等素材,也可以对音频进行重新录制

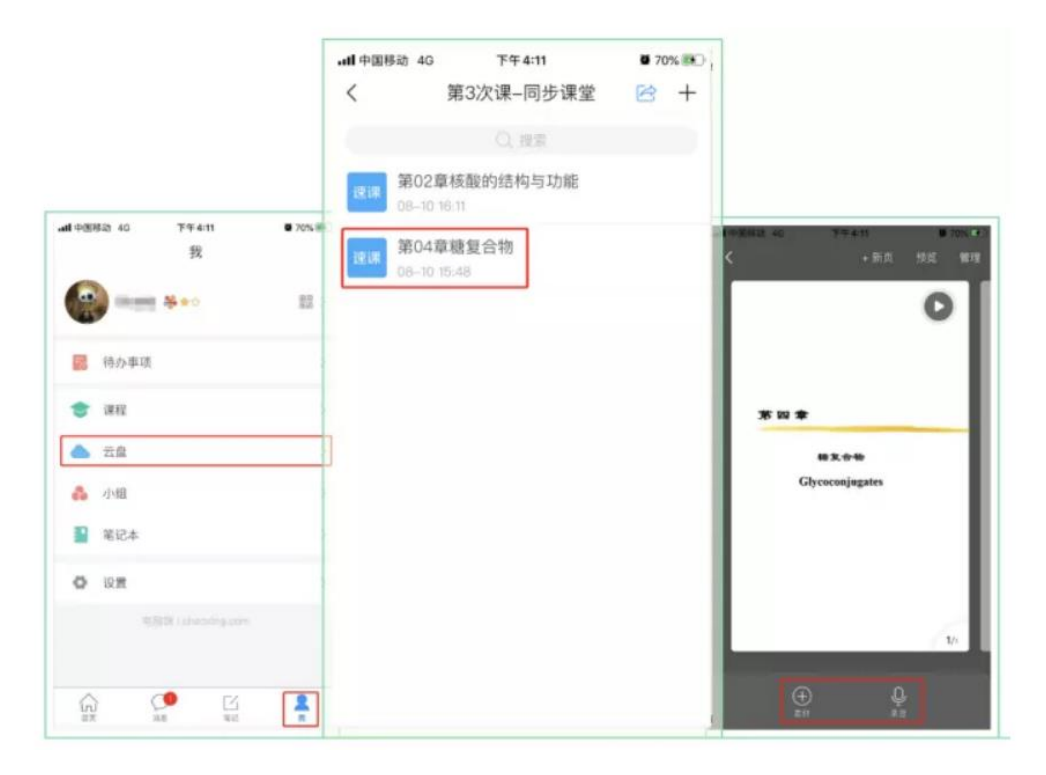

5.速课插入到课程章节中并设置为任务点

课程章节的编辑中,可以插入同步课堂形成的速课,并将其设置 为任务点

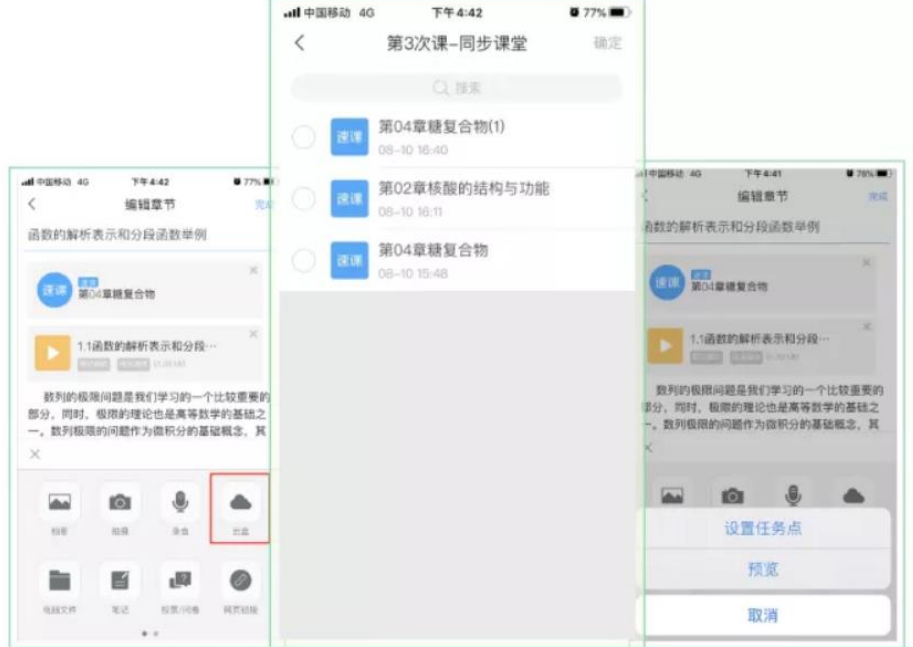

#### (二)超星直播客户端—直播+连麦模式教学

超星智慧直播系统通过实现校园活动现场直播,将学校的办学理 念、优势师资力量、学校的大型活动剪影、领导来访等校园文化建设、 品牌形象、实力能力内容集中展现,为学校校园文化建设提供全新的 窗口。在教学方面可用于直播远程教学、连麦互动。

1.电脑端—超星直播客户端

超星智慧直播系统拥有独立的电脑客户端,用户通过电脑安装超 星直播客户端,登陆个人账号即可开启电脑端直播互动和分享。超星 直播 PC 客户端发起的直播, 主讲人可进行 PPT 课件和白板以及其他

类型文件的实时投屏分享、画笔编辑、禁言、广播、录制等功能的操 作。

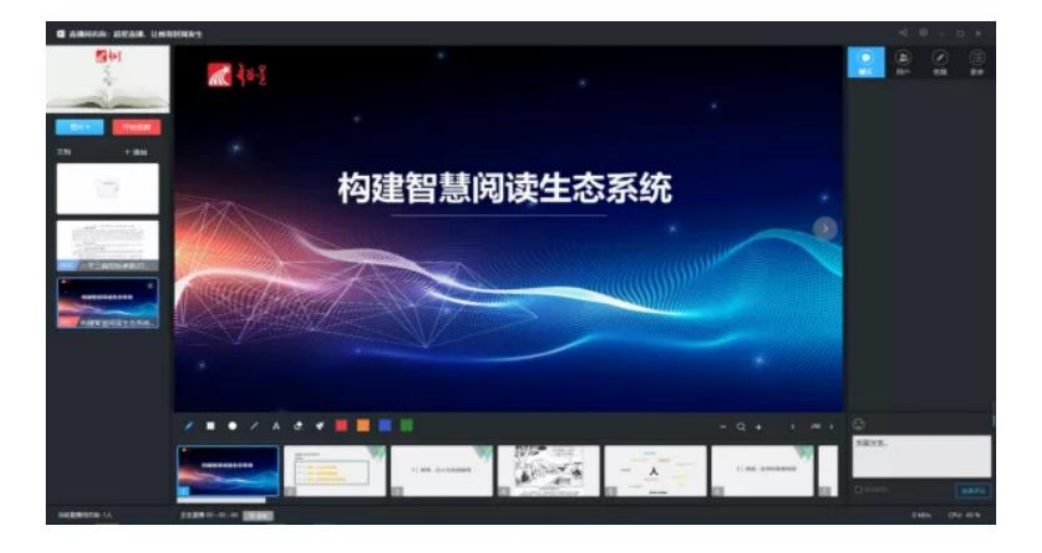

(直播客户端下载地址:https://zhibo.chaoxing.com/download)

同时在课堂上可以连麦互动:

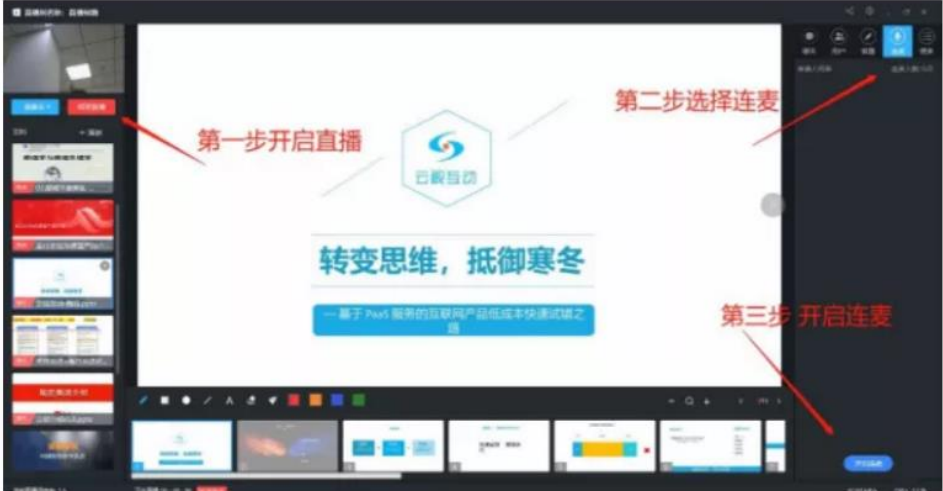

2.移动端—学习通

用户在移动设备安装超星"学习通"APP,然后在实名账号登录 后,即可开启移动端直播。学习通直播主讲人可进行直播的弹幕禁言, 切换前、后置摄像头,弹幕互动等功能,方便快捷,随时随地移动直 播。

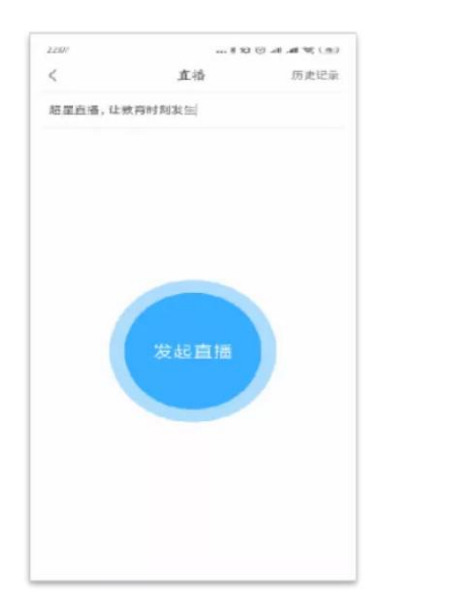

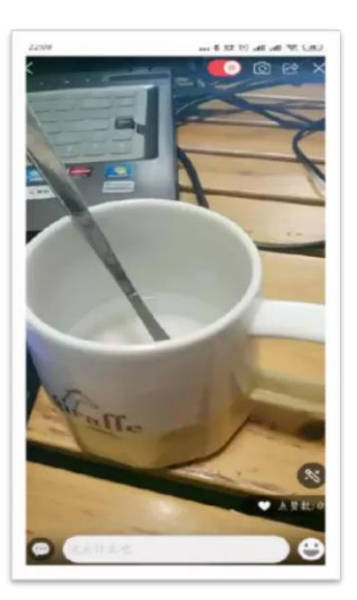

#### 3.直播课程

直播完成后生成的视频存储到超星云盘,然后通过课程模块可以 进行直播课程的建设。课程课程编辑界面可以一键将云盘中的视频添 加到课程章节,方便高效。建设完成的课程,可以进行线上开课,学 员通过加入课程班级中,进行自主学习和复习,促进直播视频的循环 有效利用,形成校本资源的深度沉淀。

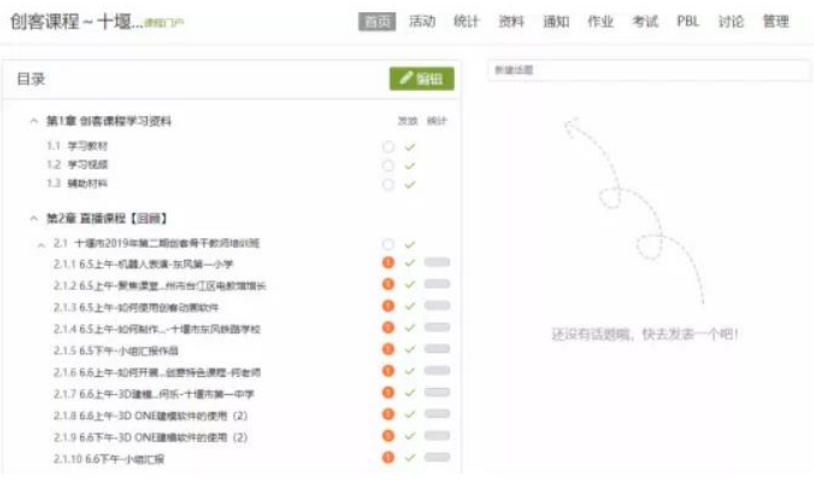

十堰市创客培训直播课

(三)超星一平三端+腾讯会议

超星与腾讯合作,将学习通与腾讯会议相结合,可实现腾讯会议 与一平三端对接,通过泛雅或学习通直接发起腾讯会议直播,并能够 对师生的教学数据进行采集留存,管理人员可对全校在线课堂督导。

#### 课堂活动添加腾讯会议

1.电脑端

1.1 进入要上课的班级,点击"添加活动",选择腾讯会议;

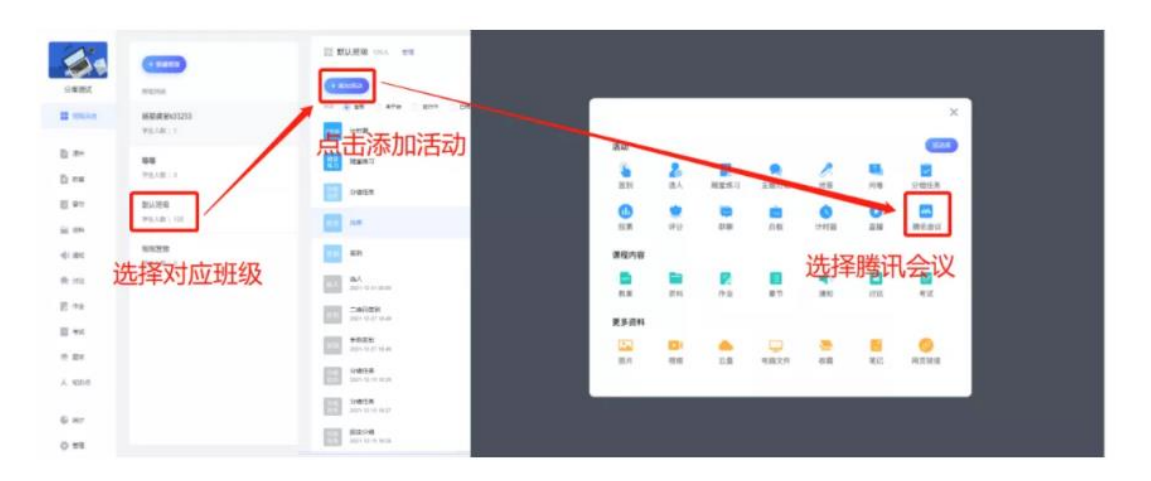

1.2 按照课表输入标题及时间后确定,点击保存至活动列表;

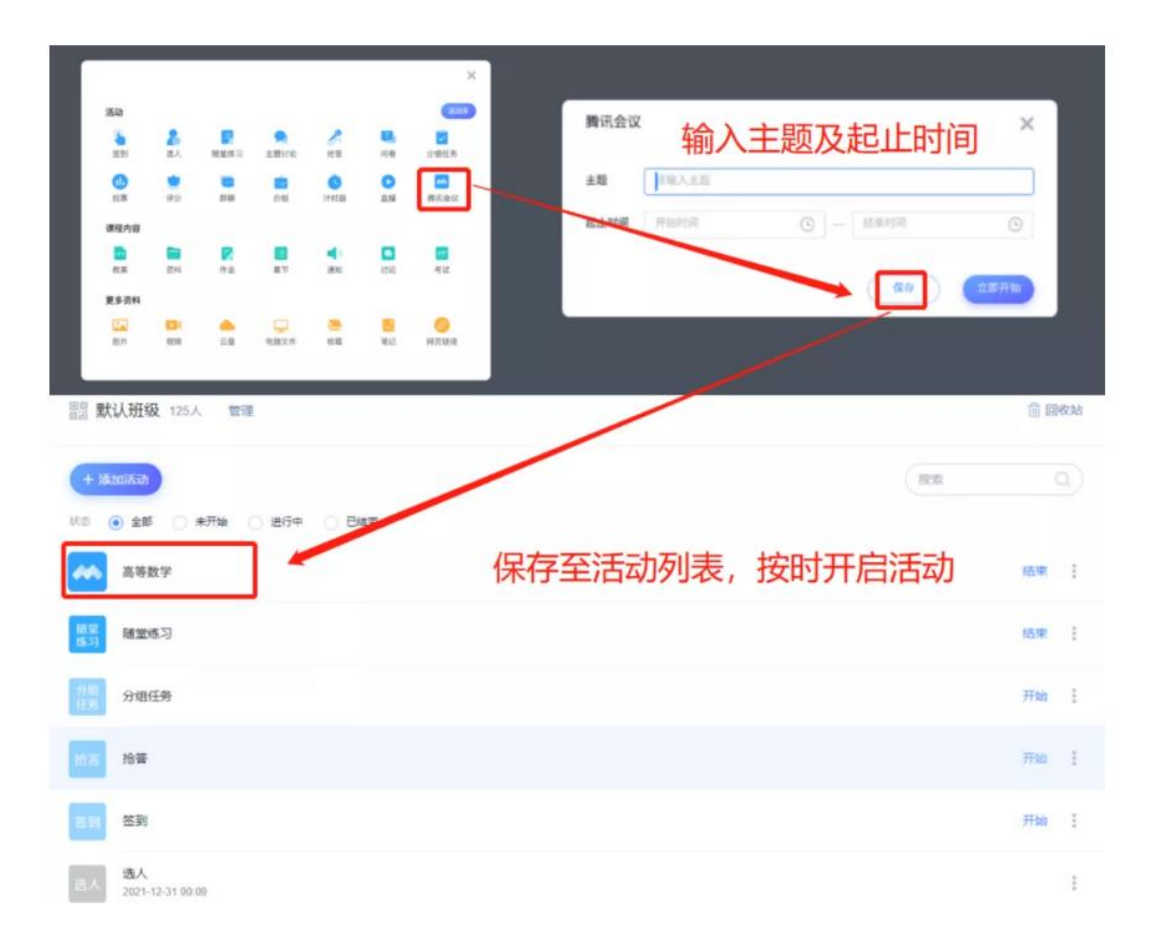

1.3 选择"腾讯会议"活动后,点击开始活动,进入中间页,通 过验证后唤起客户端并进入指定会议室。

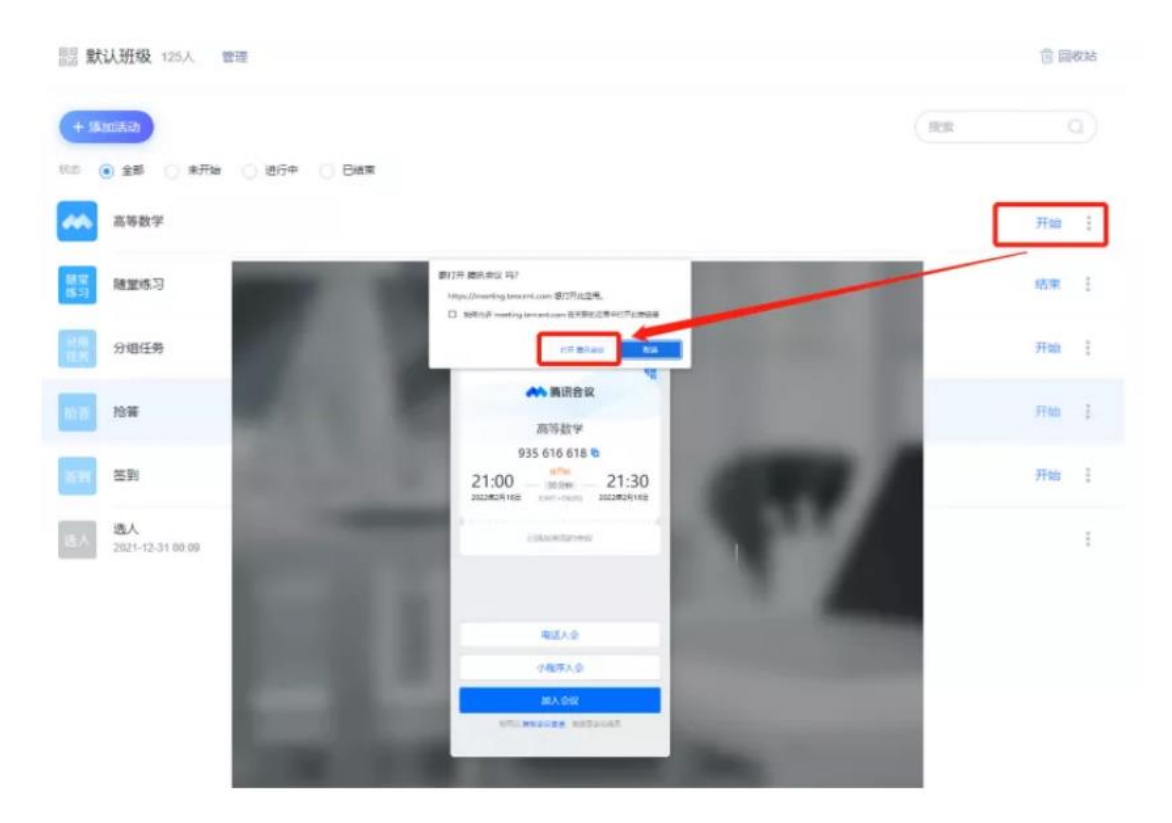

2.移动端

2.1 进入要上课的班级,点击"添加活动",选择腾讯会议。

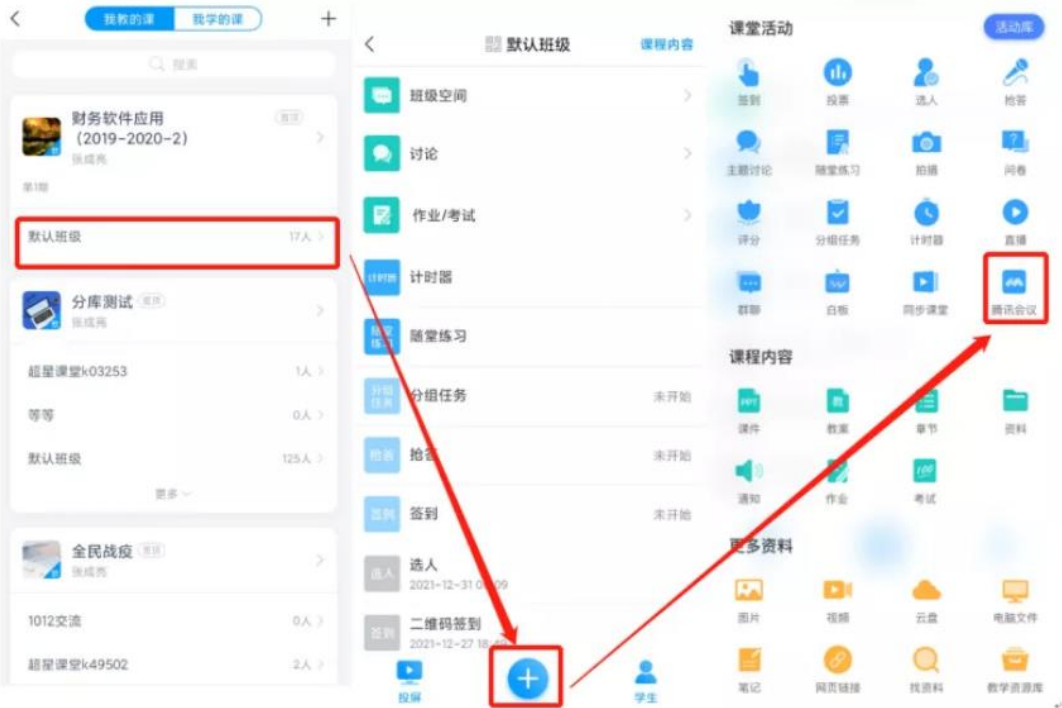

2.2 输入标题及时间后点击"保存"或"立即开始",在活动列 表中点击创建的腾讯会议,进入中间页,验证通过后进入指定会议室。

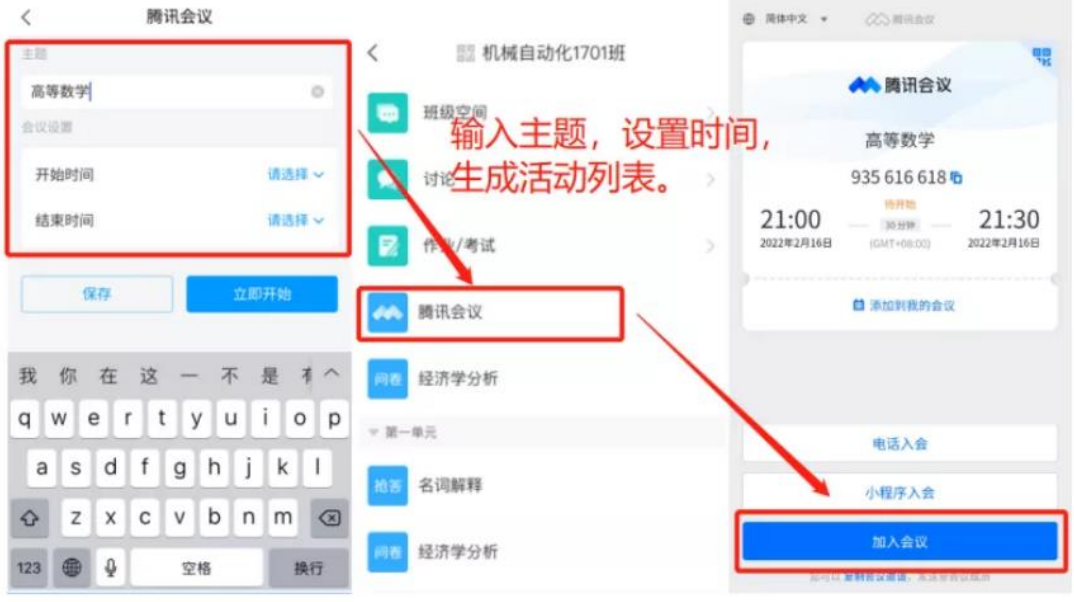

# 课表绑定腾讯会议

1.电脑端

1.1 进入课表,点击要上课的时间段,绑定课程班级后,选择线 上教学方式;

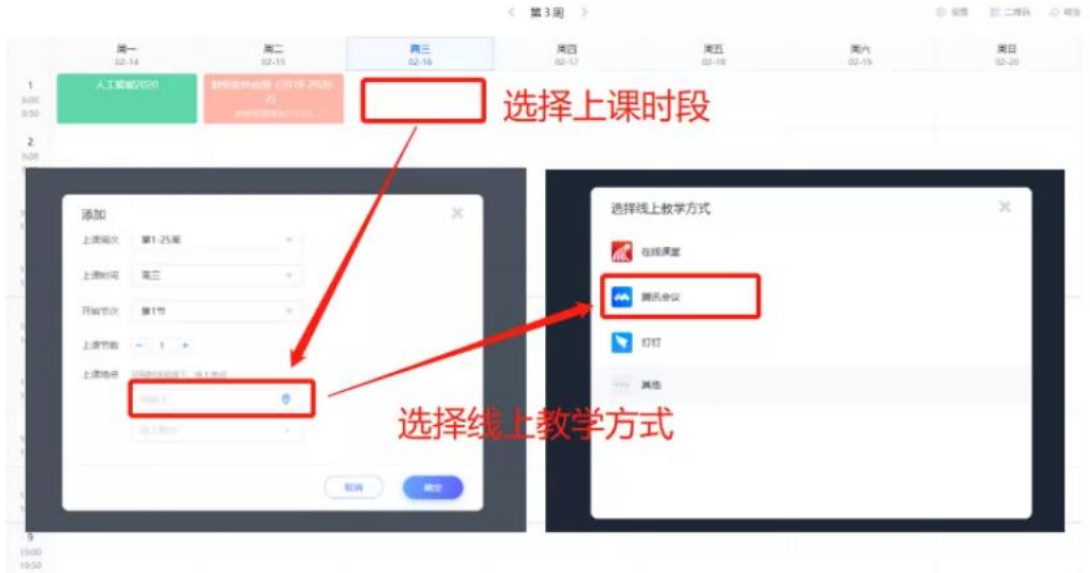

1.2 输入标题及时间后点击确定,打开课表中创建的课,点击"腾 讯会议",进入中间页,通过验证后唤起客户端并进入指定会议室

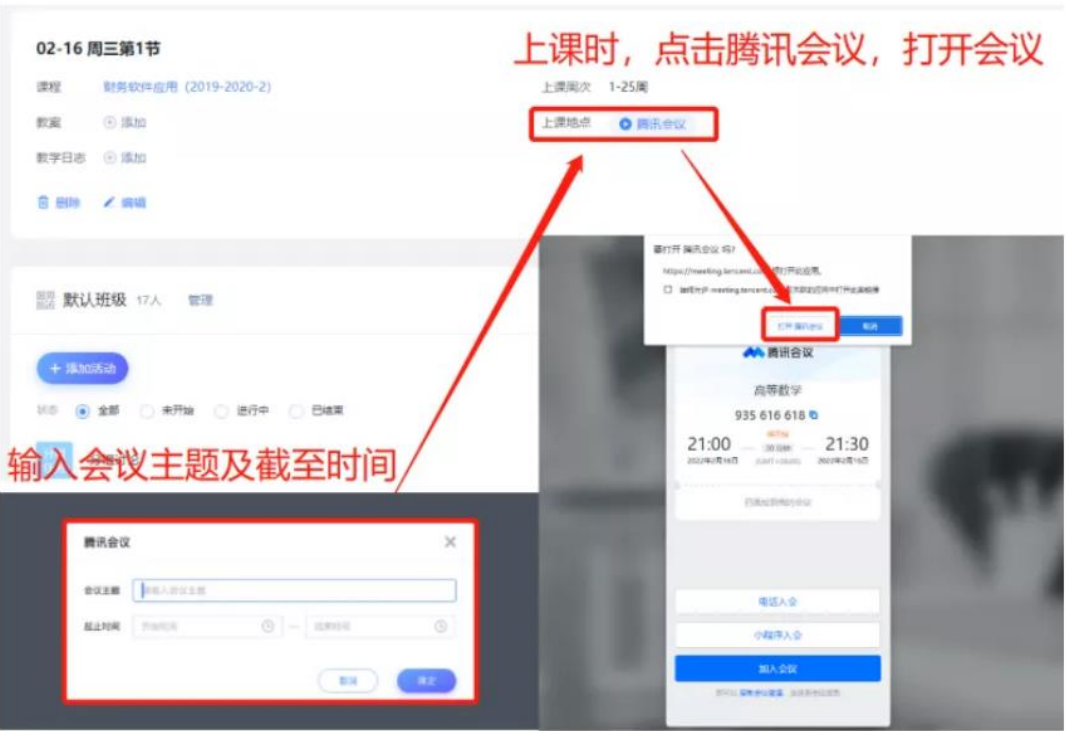

2.移动端

2.1 进入课表,点击要上课的时间段,绑定课程班级后,选择线 上教学,可选择添加腾讯会议。

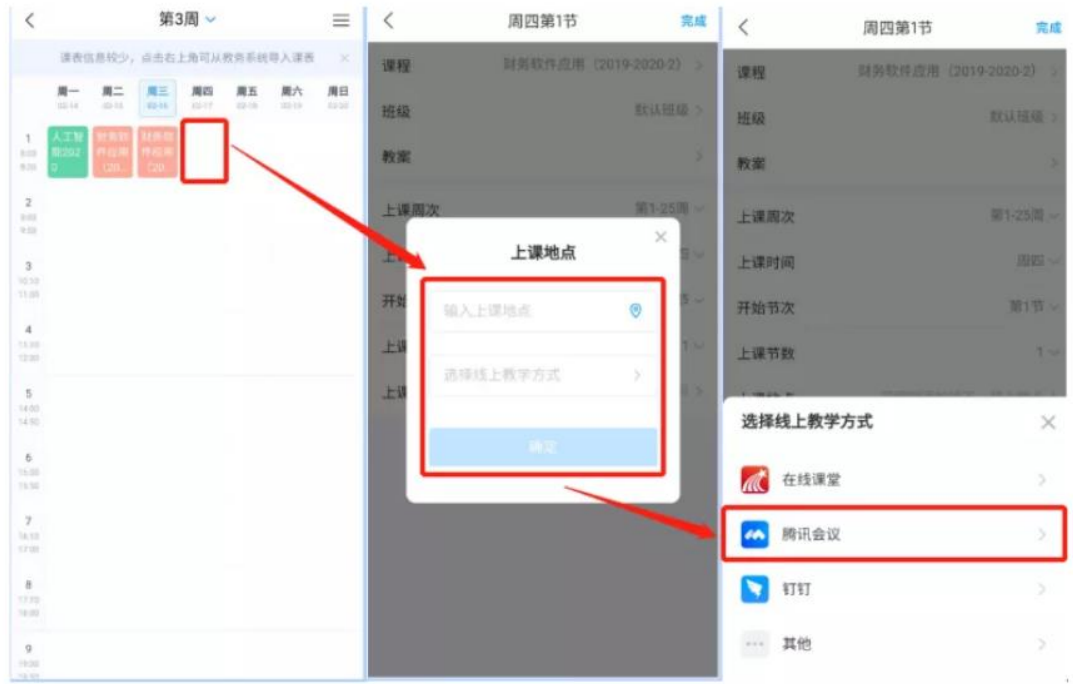

2.2 输入标题及时间后,打开课表中创建的课,点击"腾讯会议", 进入中间页,通过验证后唤起客户端并进入指定会议室。

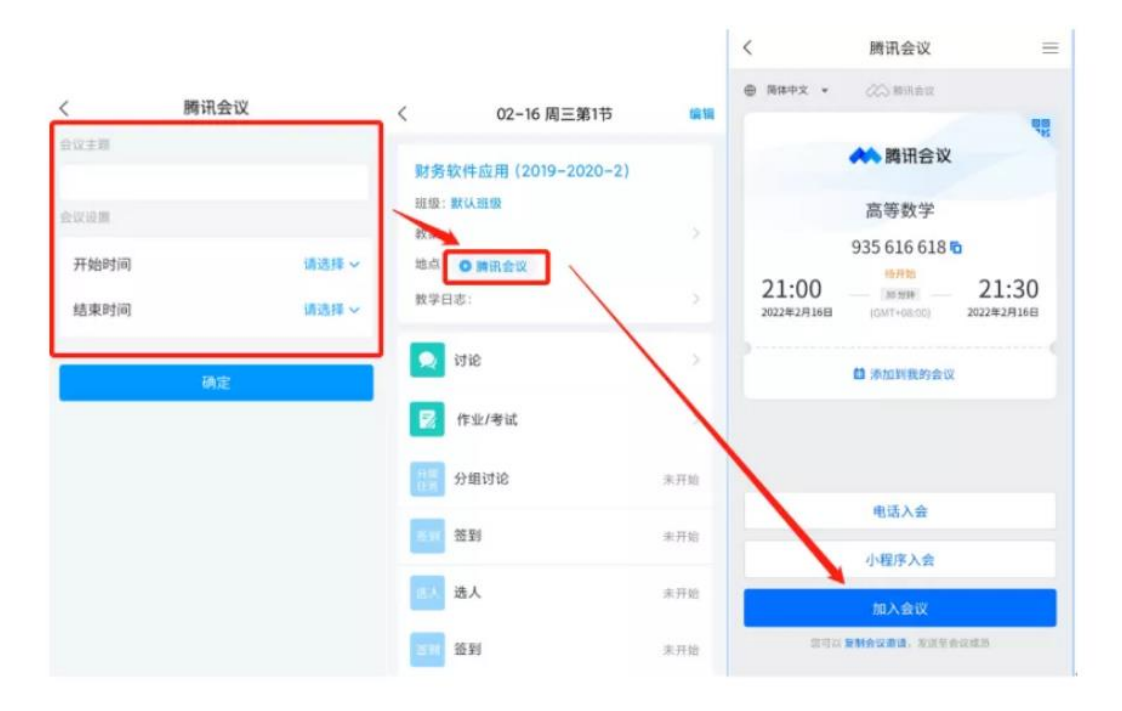

#### 二、线上线下混合式教学

线上线下混合教学模式(五步混合教学法)的实施步骤:教务教 学系统课程关联与课程建设、课前预习与网上学习任务发放、课堂教 学与异地同步教学、课后作业与测验、学情分析与督学。

#### (一)教务系统课程关联与课程建设

通过超星课表,可以将教务管理系统与智慧教学平台进行课程关 联,直接通过课表进入教学平台上的对应课程进行线下线上的混合教 学。

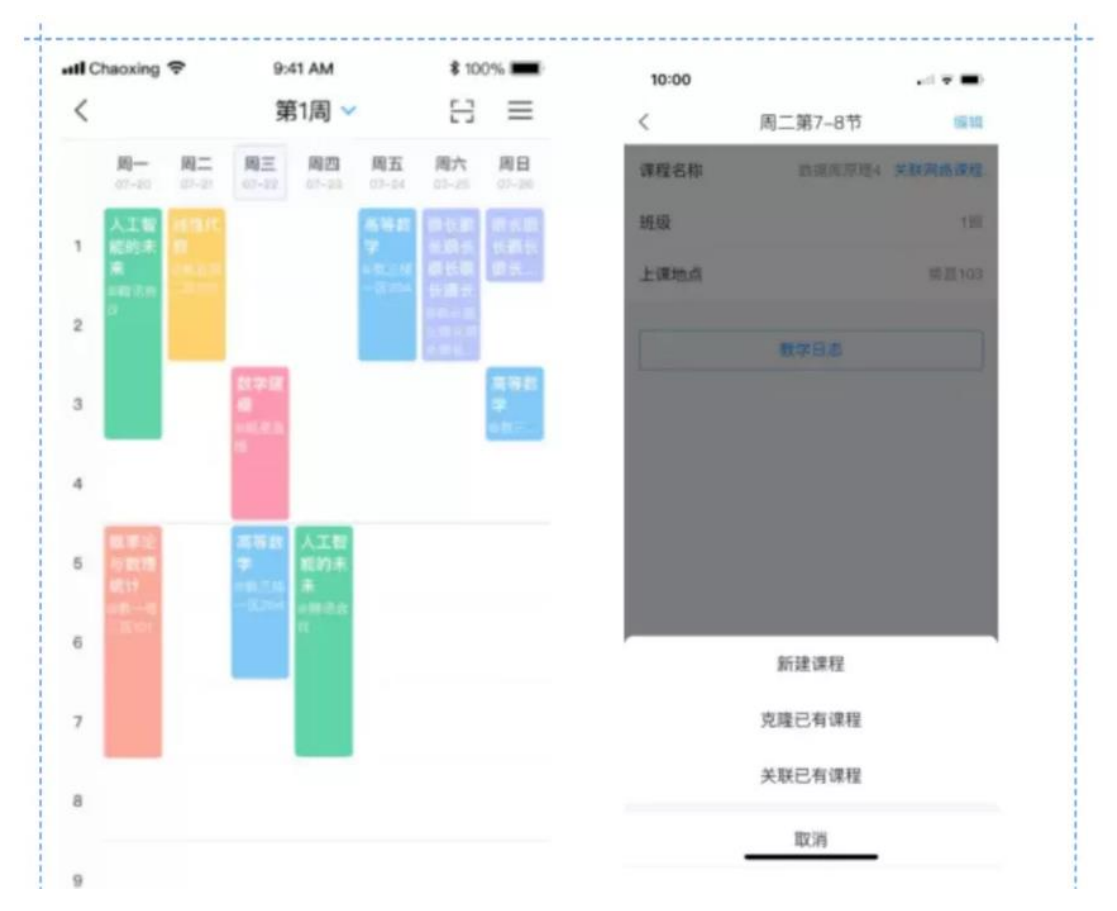

关联好教学平台课程后,老师可以进行课程建设,包括章节内容、 资料、作业等。在章节内容中,可以插入各种丰富的教学资源,包括 视频、文档、文字、图片、音频、公式等,并可以插入超星的图书、 学术视频等。老师也可以通过示范教学包建课,直接引用示范教学包 内优质的教学资源。

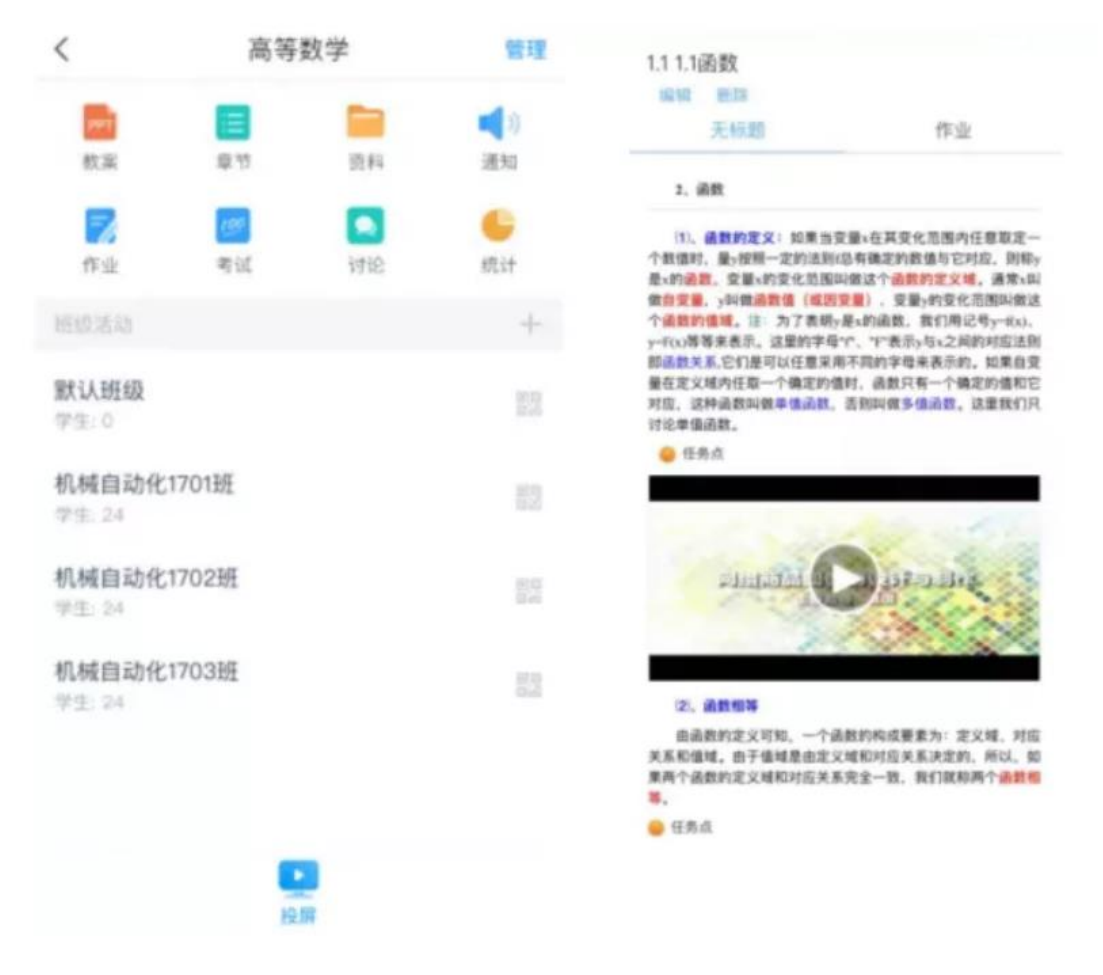

#### (二)课前预习与网上学习任务发放

建设好的课程章节内容可以发放给学生进行学习,特别是课前预 习。根据老师的教学模式不同,每个章节可分别设置成开放、定时开 放、闯关模式及隐藏模式,来控制学生的学习流程。课程章节中的视 频、图书、文档等内容可设置成任务点,要求学生必须完成,每个任 务点都可以监测学生的完成情况。

通过视频防拖拽、窗口防切换等设置,对于学生的防作弊行为进 行一定的限制。

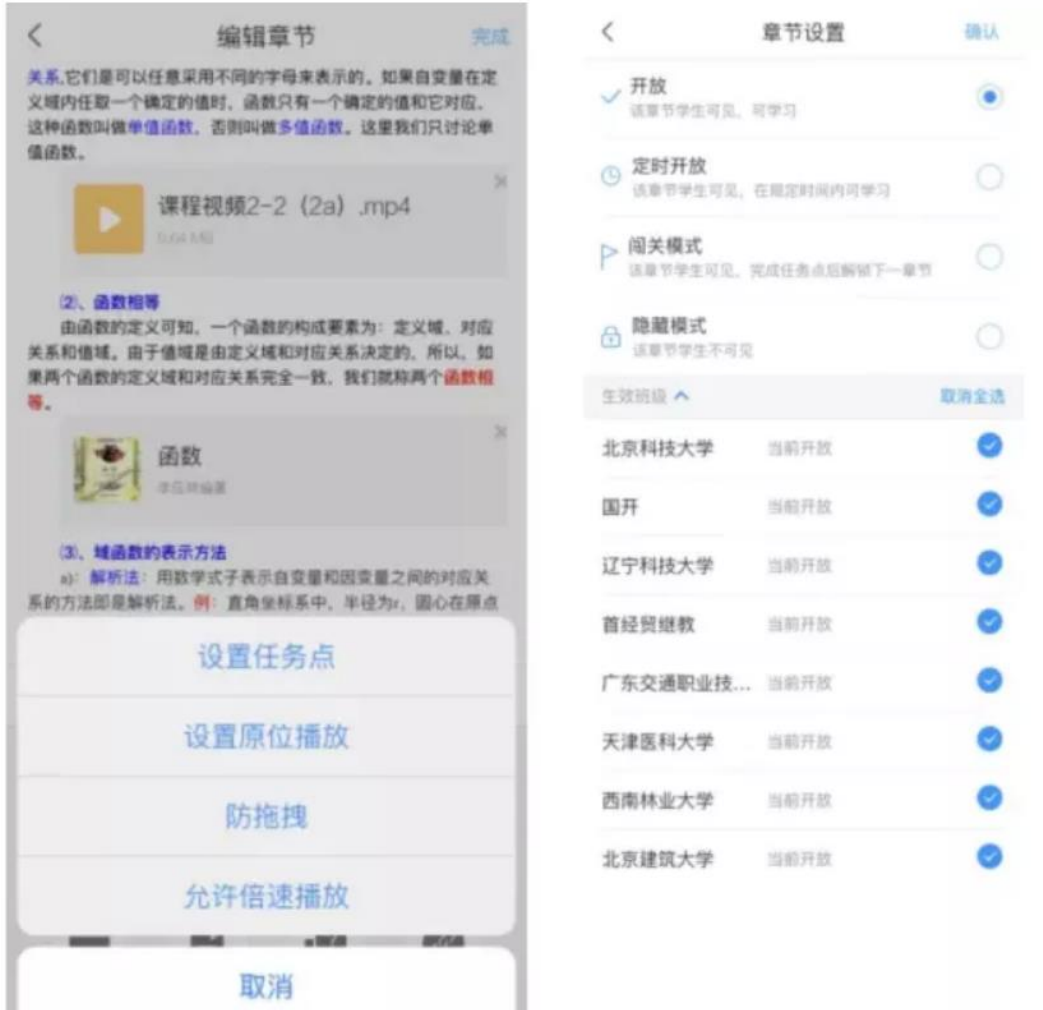

## (三)课堂教学或异地同步教学

课堂上,老师可以对教案里的 PPT 进行投屏,并用手机控制 PPT 的翻页。也可以发起签到、投票、选人、抢答、主题讨论、随堂练习、 问卷等课堂活动,及时收集学生的学习反馈。还可以将视频、图片、 文档等资源通过手机投在大屏上,或发送给学生进行学习。

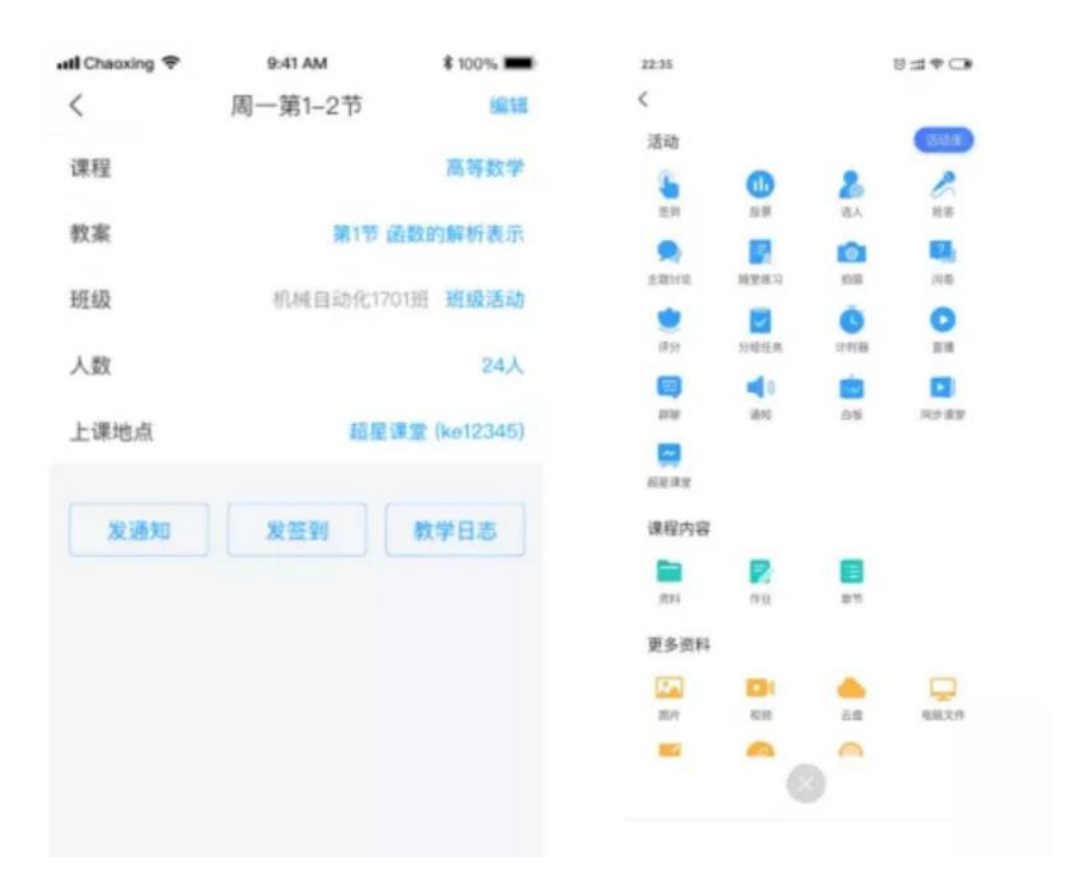

按照课表安排,教师可针对上课的节次进行提前备课,编写教案。 可以按照课前、课中、课后进行教案的编写,教案中可以插入文字、 教学资源和教学活动。

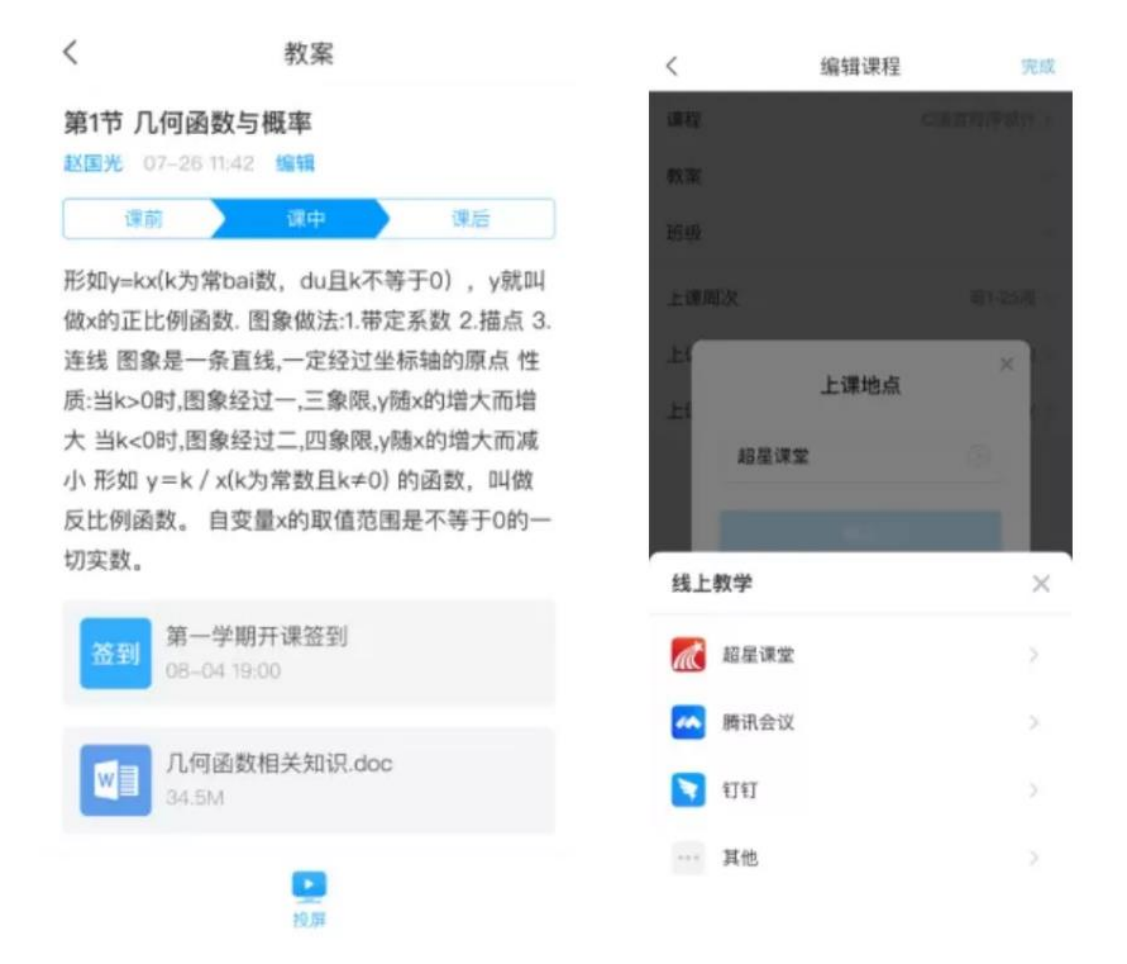

在课表中同时支持实体课堂和线上课堂,直接链接"超星课堂"、 "腾讯会议"、"钉钉"等多种线上课堂方式。一键进入"超星课堂" 学习、一键获取"腾讯会议"、"钉钉"会议号,会议地址。

#### (四)课后作业与测验

课后,老师可以通过题库选题、智能导入试题或新建试题发布作 业与测验。通过智能导入功能,可以将一套 Word 格式的电子试卷自 动导入进来,大大减轻了上传试题的工作量。

老师还可以通过讨论、消息等功能,跟学生进行线上交流。

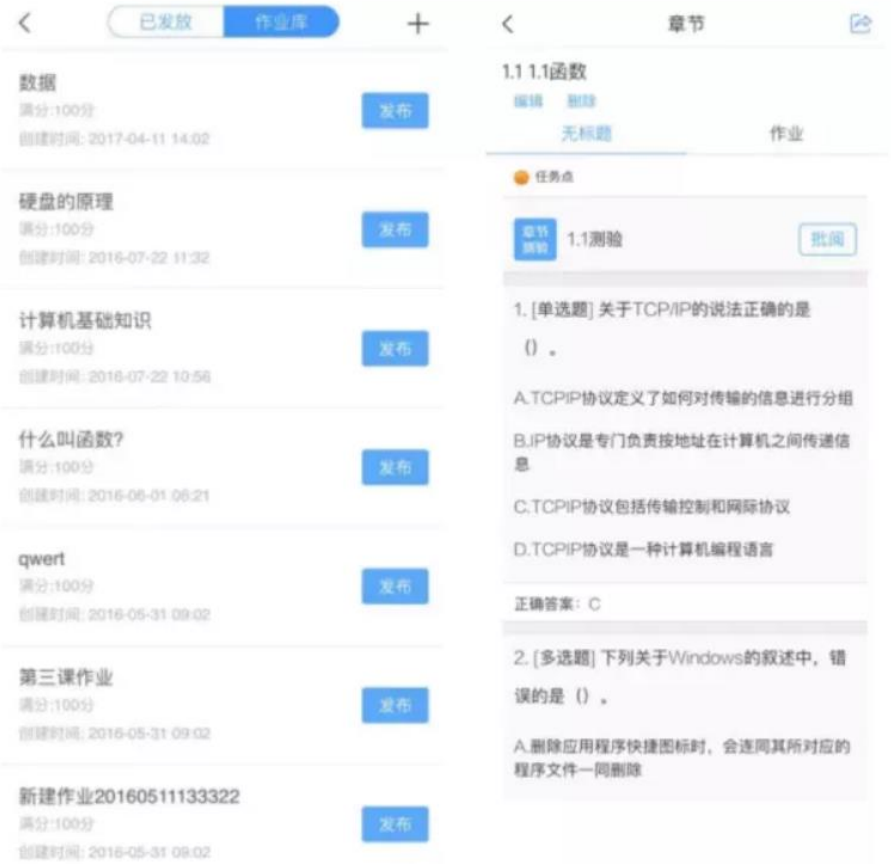

### (五)学情分析与督学

课堂结束后,即时生成教学日志,老师可以查看课堂活动报告。 老师也可以通过学情统计,了解每个学生的学习情况和任务点的完成 情况。通过成绩统计,可以查看课程综合的成绩情况及每个学生的成 绩。使得课程教学效果了然于心。对于有问题的学生可以进行一键督 学。

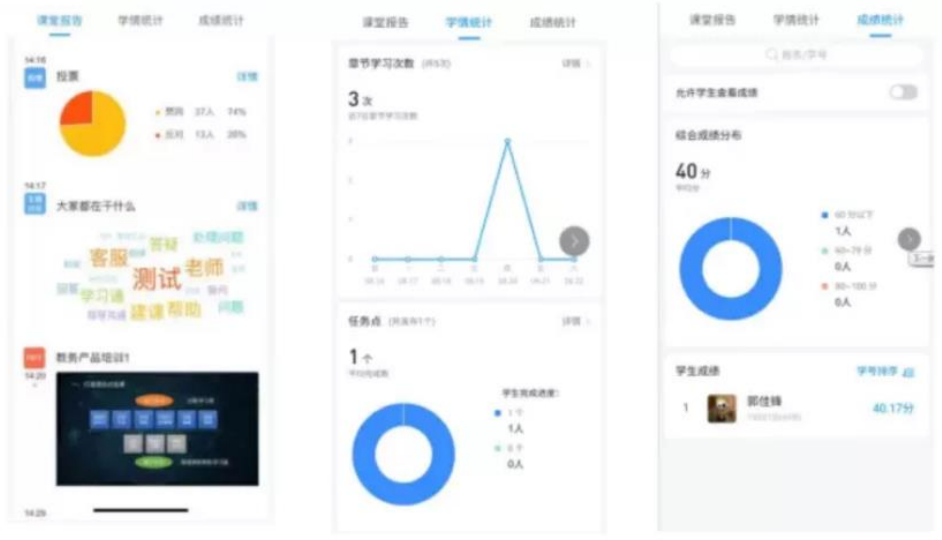

#### 三、在线督导与巡课

通过在线督导平台,督导可以线上考察课堂教学的情况,可以巡 查通过"超星课堂"、"直播课堂"、"同步课堂"、"腾讯会议" 进行的直播教学。支持以课堂进行状态进行筛选、点击课堂进入课堂 进行听课。

浏览器输入 data.chaoxing.com,登陆后进入大数据监控中心, 选择"大数据分析平台"。

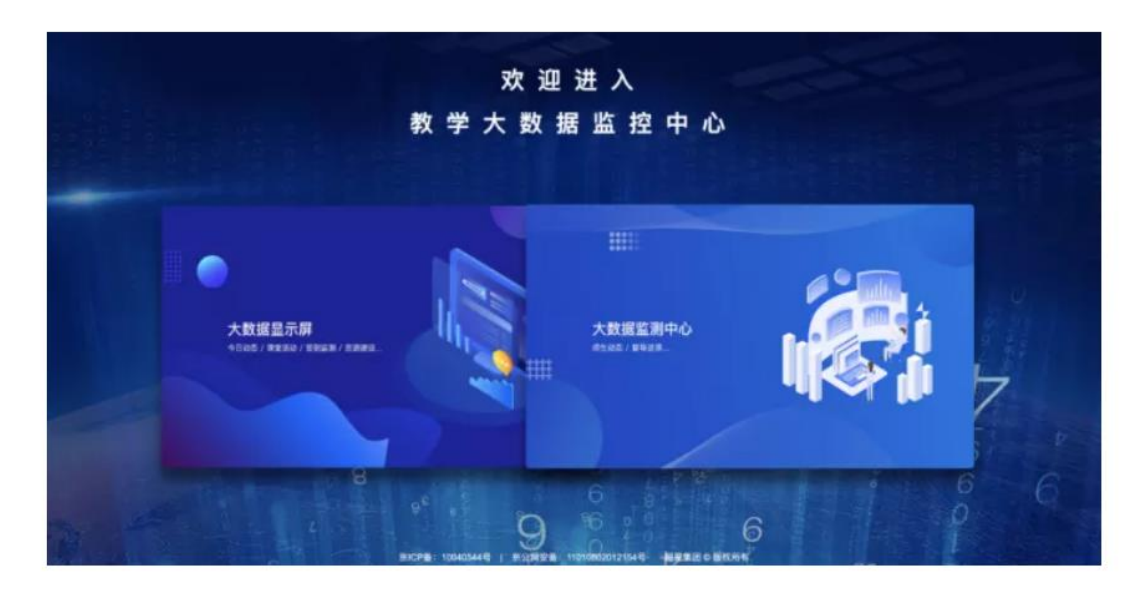

(一)课堂状态

支持按照课堂的状态: 进行中、待开始、已结束, 进行课堂的筛 选;同时也支持按照课堂主题进行筛选。选择直播课堂,即可查看当 前全校正在上课的课堂,点击卡片可以学生身份进入会议,观看教师 的音视频内容。

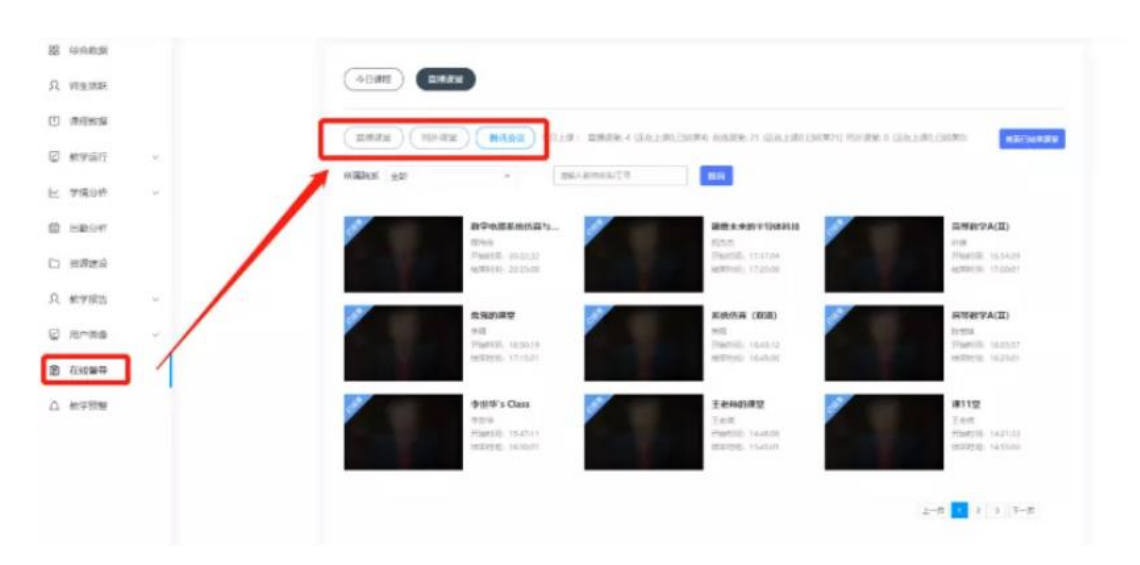

点击"查看已结束课堂",按时间、院系、教师筛选课堂,点击 任意课堂的"查看详情"可查看每个学生的在线市场并导出,有云录 制的课堂,可回看上课视频。

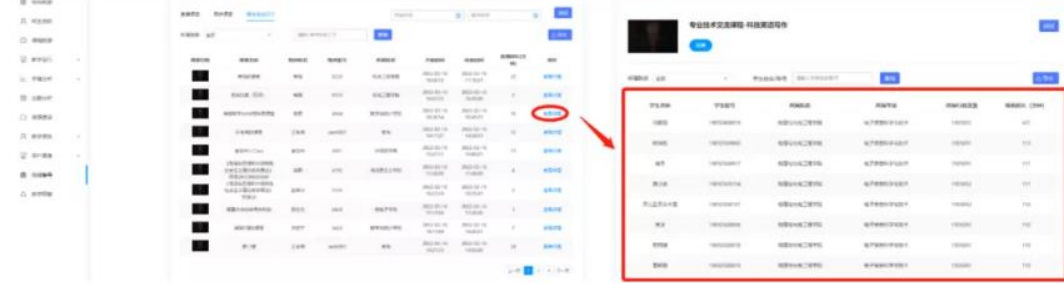

#### (二)教学评价

督导进入课堂旁听,实时掌握教师教学、学生学习情况。结合课 程画像的大数据与各个课堂听课的评价数据。多元化进行教学评价。

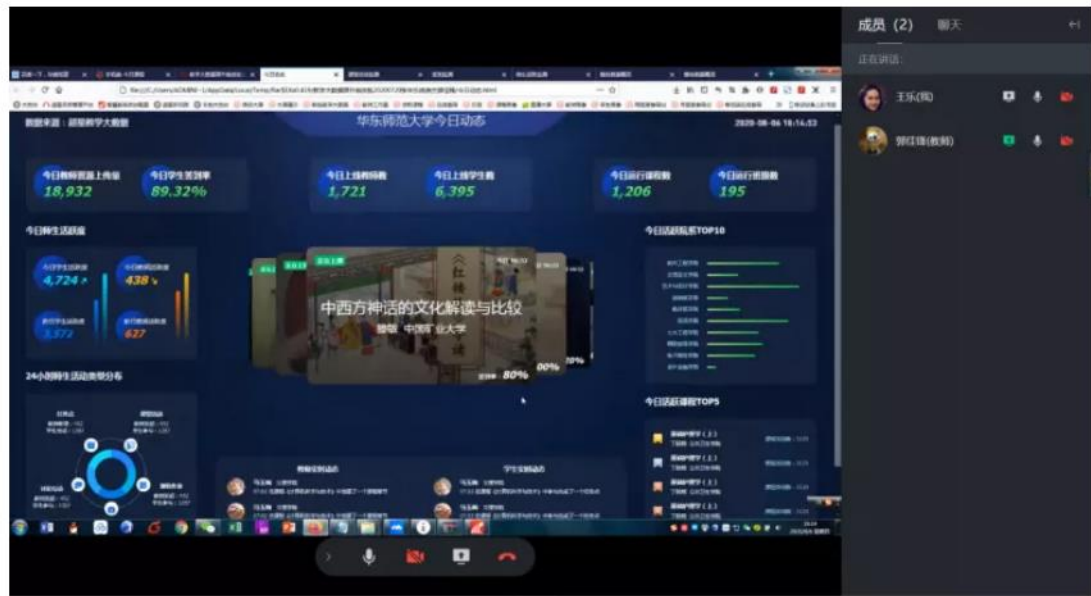

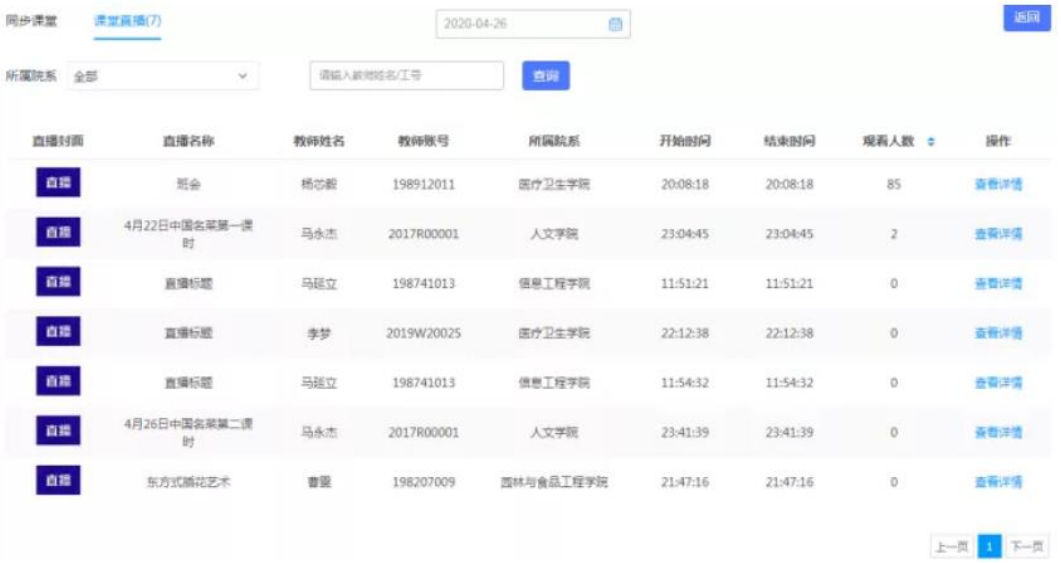

(三)线上巡课

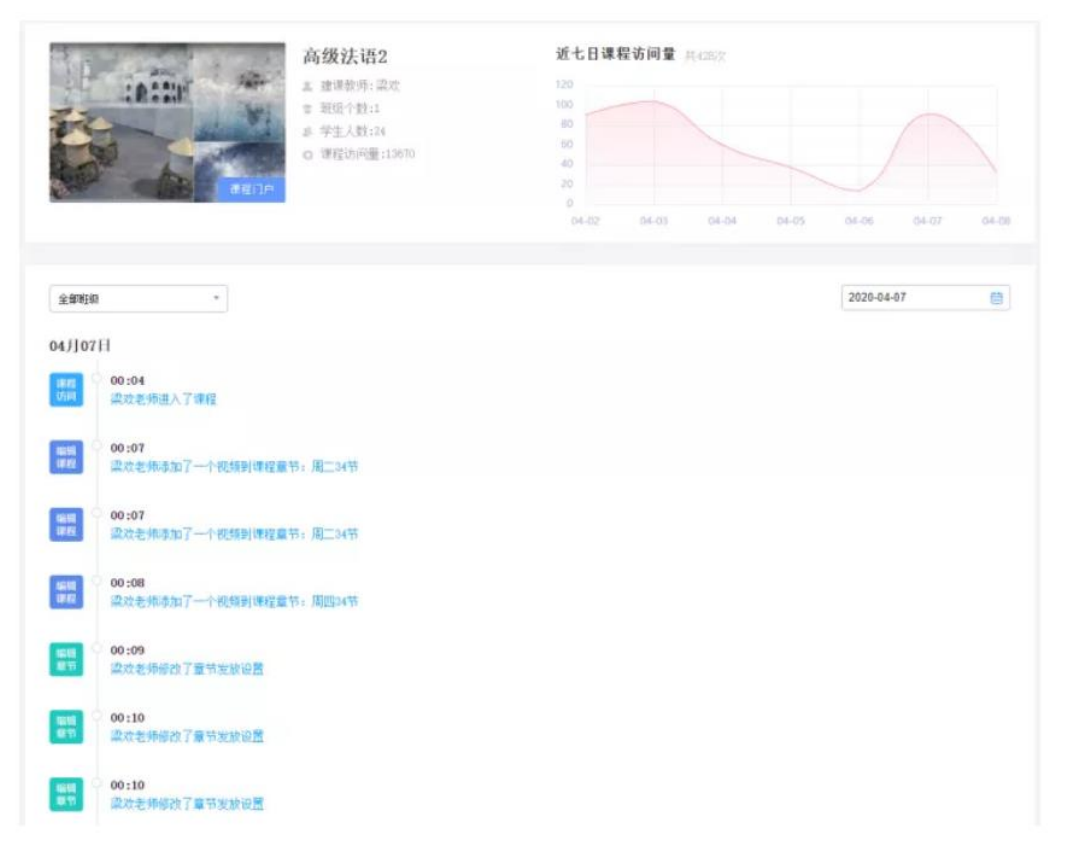

(四)听课

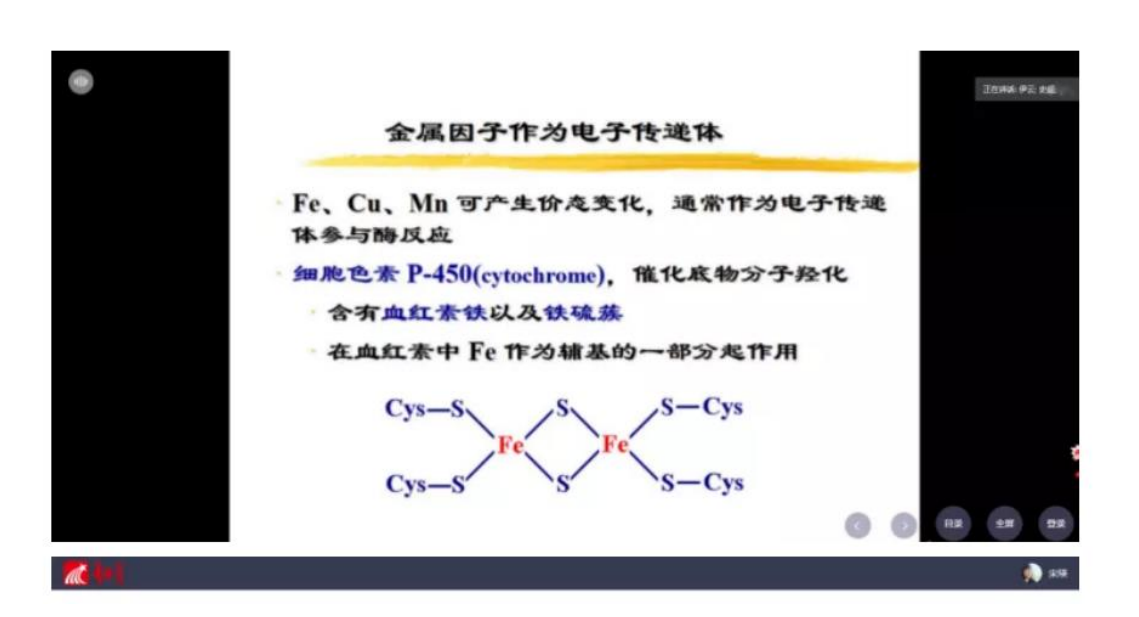

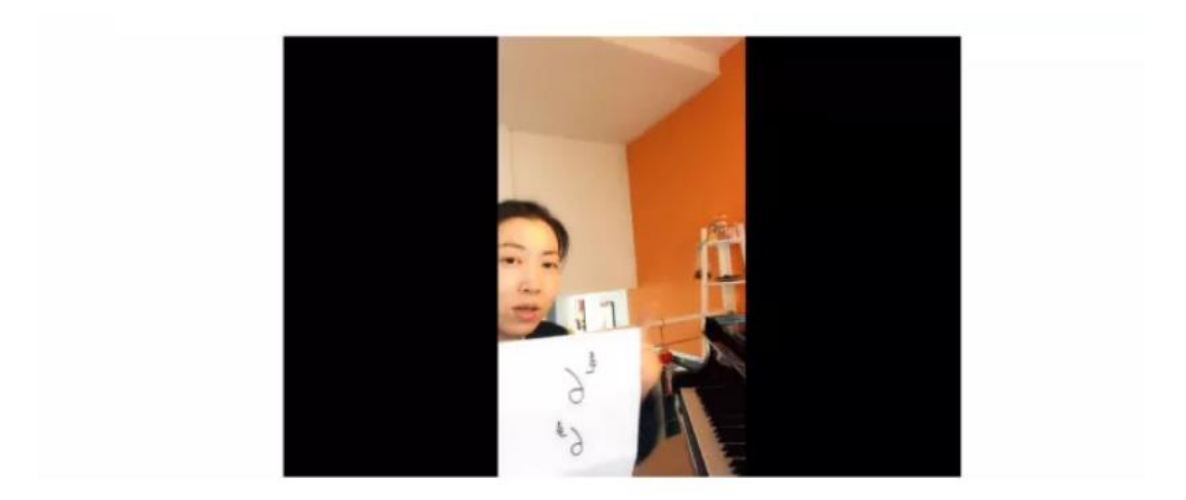

# 四、线上课程资源提供

# 尔雅通识课程: erya.mooc.chaoxing.com

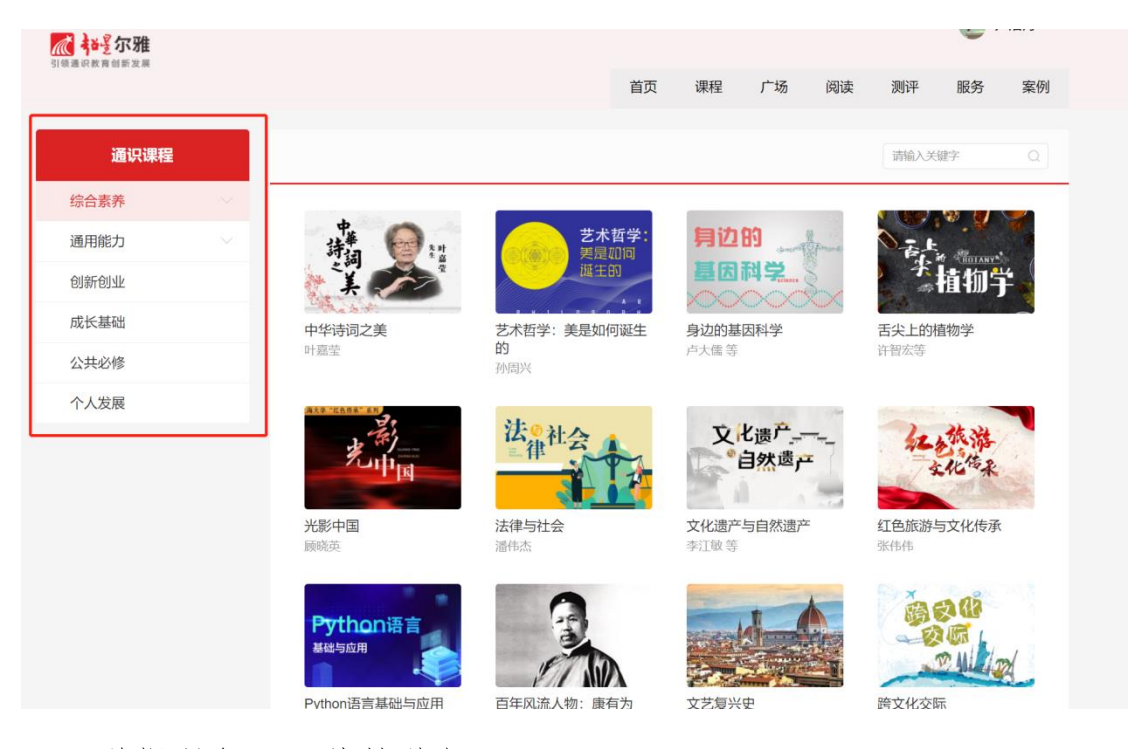

# 学银课程及示范教学包:https://www.xueyinonline.com/

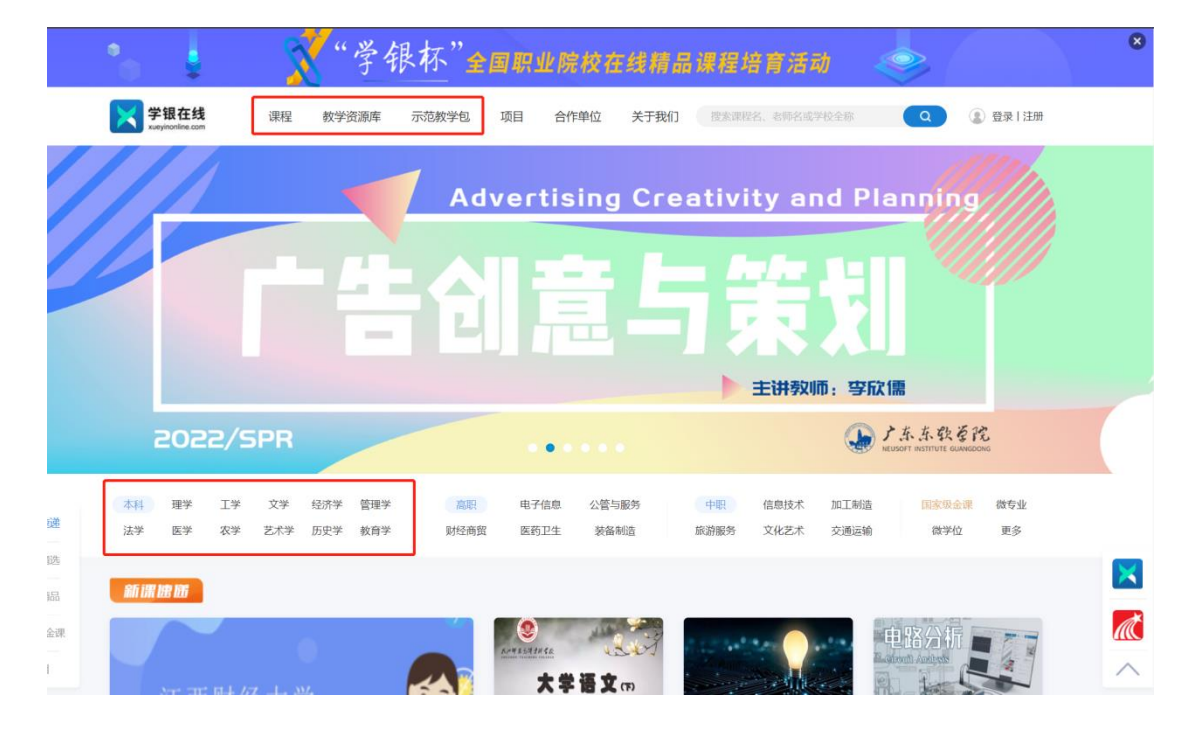